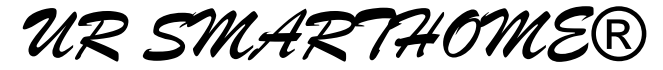

*(Critical Design Review & IO Demonstration)*

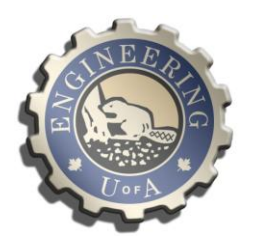

# *University of Alberta Department of Electrical & Computer Engineering*

*CMPE 490 – Design of Microprocessor-based Systems*

*Dr. Duncan Elliott*

**Sina Karimi [\(skarimi@ece.ualberta.ca\)](mailto:skarimi@ece.ualberta.ca) Hector Nuñez [\(hnunez@ualberta.ca\)](mailto:hnunez@ualberta.ca) Ryan Campbell [\(ryan.campbell@ualberta.ca\)](mailto:ryan.campbell@ualberta.ca)**

**Preferred lab dates: Monday, Tuesday**

## **Abstract**

A "smart home" is a home that allows monitoring and controlling of various systems of the house. This can include controlling lighting, monitoring temperature (and adjusting furnaces or AC systems based on the temperature, for example), video surveillance and many others.

For this project we created a "smart home" system controlled by an ARM7-based micro-controller. Our system allows web-based access to monitor and control multiple subsystems. Currently this includes motion detection and video surveillance, but could be easily expanded to include temperature control, lighting, and others.

We successfully interfaced with an Ethernet controller, a UART-based camera, and motion sensor, as well as developing a HTTP server and FTP client atop a Real-time Operating System (uC/OS-ii).

## **Table of Contents**

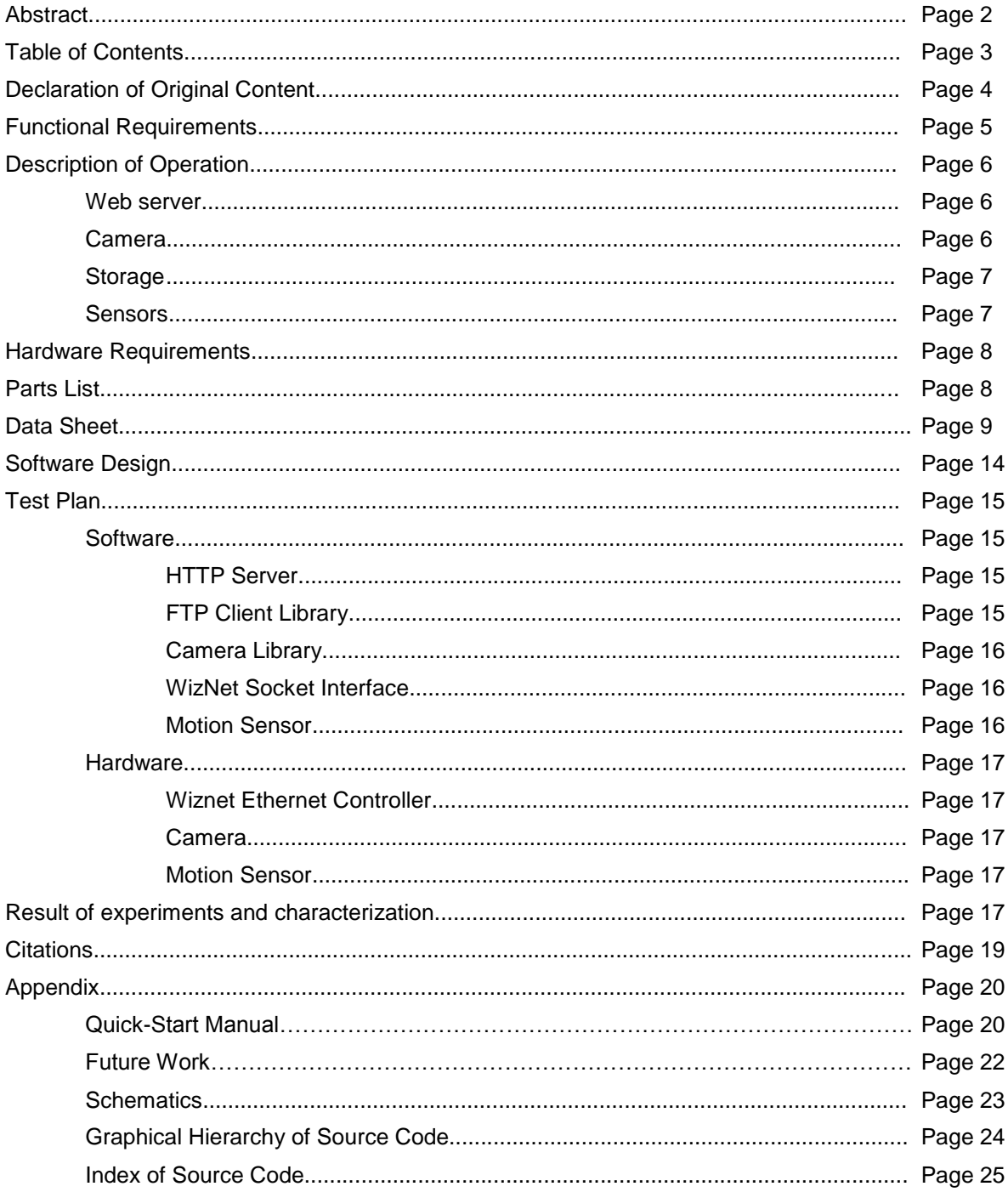

## **Declaration of Original Content**

The design elements of the project and report are entirely the original work of the authors and have not been submitted for credit in any other course, except as following material:

- Atmel AT91 library
- MicroC/OS-ii RTOS
- WIZnet socket API

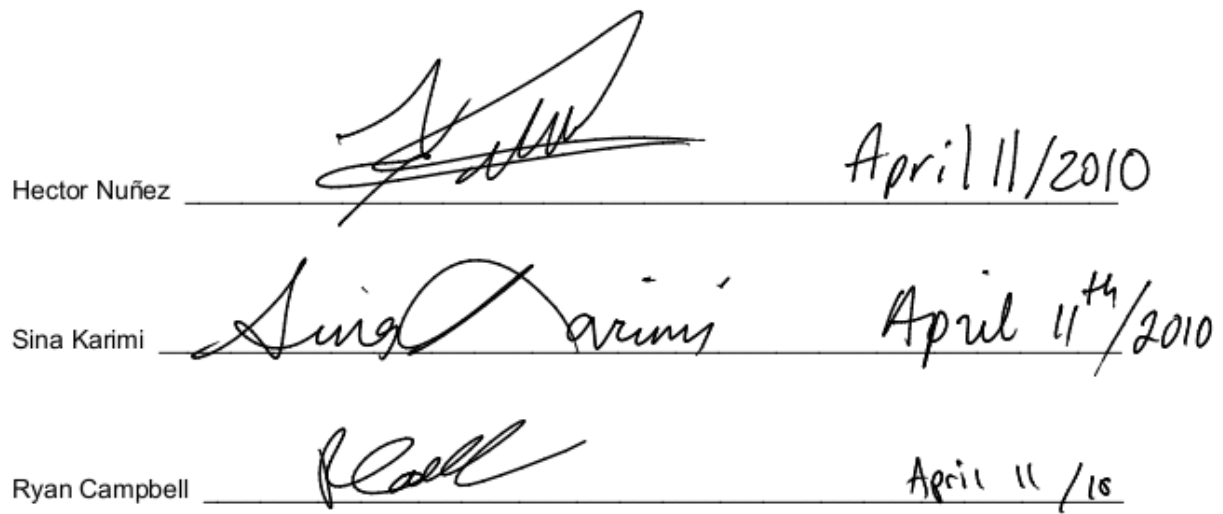

## **Functional Requirements**

The UR SMARTHOME® is a home Central Control System (CCS) that controls and monitors different devices contained in a house/office. These devices are a video camera, a motion control sensor, and a data storage device.

The CCS must also have a web interface, giving the opportunity of controlling and monitoring the system from a remote location via the internet.

The camera system has two modes of operation, security mode and surveillance mode. When in security mode the camera will be off by default, but as soon as movement in the room has been detected through the motion sensor, the camera will turn on and the CCS will send video data to the storage device until the motion sensor stops detecting movement for a determined period of time. This video can be later viewed through the web interface. And for the surveillance mode, the user can turn on and off the camera and receive live video through the web user interface, and have the option to record the video in storage.

All of these requirements were met. We successfully developed a basic home automation device which controls a camera and motion sensor via a web interface. For data storage, we developed our own FTP client to store and retrieve data on a PC-based FTP server.

Because of our chosen hardware, we were forced to compromise on a few things, such as the streaming video, since our camera is only able to capture images at a rate of approximately 1 frame per second. Also, we were unable to get the FLASH-based version of our software working correctly within the time allowed. This meant that the code had to be re-downloaded onto the micro-controller after every powercycle.

## **Description of Operation**

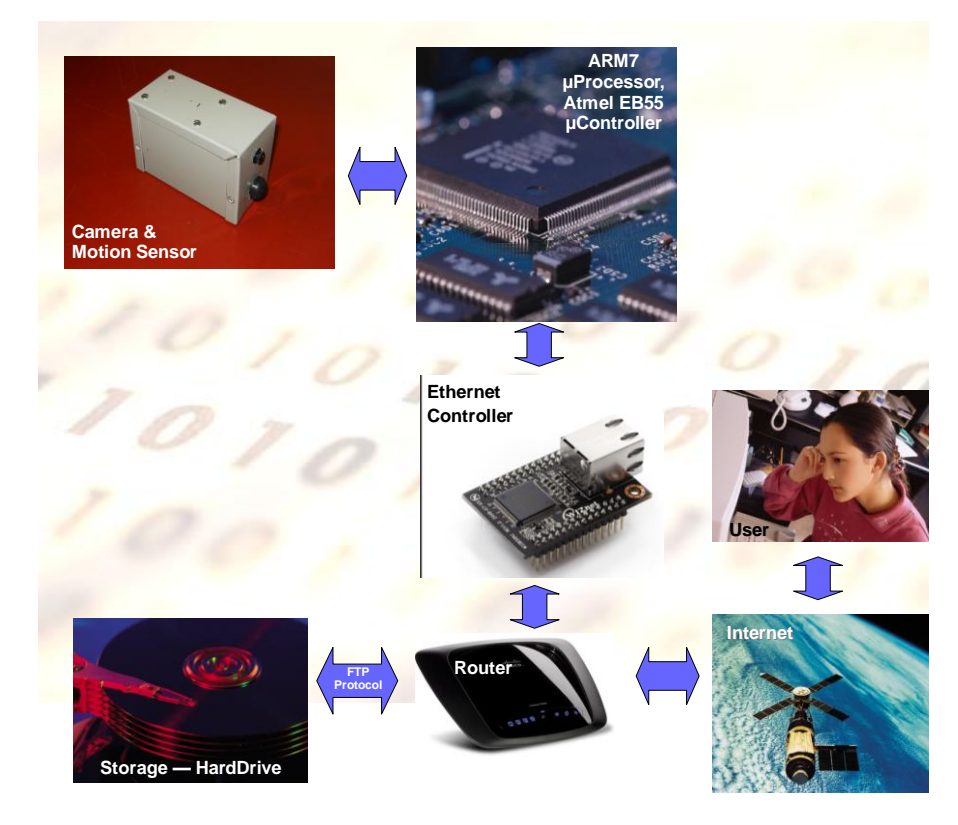

The above block diagram shows the various components of the system. A more in-depth overview can be found in the *Software Design* and *Schematics* sections.

#### Web server

As mentioned in the functional requirements, we had to interface with an Ethernet module. We used a WIZnet Ethernet module with a hardware TCP/IP stack to ease development. The manufacturer supplies a simple socket API (superficially similar to BSD socket API) that allows us to interface with the module.

We then designed a simple HTTP server (implementing the bare minimum to serve a page) which provides a web-based user-interface to allow monitoring the various modules such as the temperature and motion sensor. It allows the user to view captured images, either as a slide show or individual images. It also allows the user to turn the motion sensor on or off, as well as take a picture manually.

Given these DC characteristics (refer to I/O section), no voltage or current handling hardware is required between ARM7 and WIZnet circuitry. Please refer to the schematic section for interfacing details.

## Camera

A USART-based camera will be triggered by the motion sensor to capture images to a storage device. The user can view and take images from the camera at any time from the web interface. Depending on the device we choose, we may have to store raw video, or implement an encoder ourselves. If we chose a camera with a JPEG encoder built-in, we will be able to skip that step.

The camera is connected through serial communication. There is a set of instructions sent through this serial interface that control the initialization, image request, etc. For more information on interfacing details, please refer to the schematic section.

Given the DC characteristics (refer to I/O section); there is no need to regulate voltage between the camera and the ARM7.

#### **Storage**

For the storage for SMARTHOME, we decided that hosting our files on a simple FTP server would be the most flexible approach, and design a FTP client based on the WIZnet socket API to retrieve and store images. This means we are not restricted to the resources on the micro-controller, and can store a virtually unlimited number of images.

In particular, we use a Linux-based PC with vsftpd (Very Secure FTP Daemon) as our FTP server.

#### Sensors

The motion sensor is configured to pull the interrupt line on IRQ1 low when motion is detected. This causes an ISR to run, which triggers the camera to begin taking pictures.

Given the DC characteristics (refer to I/O section); there is no need to interface the motion sensor with the ARM7. For more interface detail information on the motion sensor, please refer to the schematic section.

#### **Hardware requirements**

The main board (Atmel AT91EB55800A) is used as the main processor to control all other hardware in the system.

To be able to host a web server, it is required to be interfaced with an Ethernet controller. The WIZnet® Ethernet Controller module (NM7010A-LF) is the preferred option since it has a built in TCP/IP stack required for communicating through FTP protocol. This module is interfaced through the EBI (external Bus Interface) on the Atmel board. Once this Ethernet controller is interfaced, the system, can communicate with a network and also with the file server.

To store the image data received from the camera, the capacity required on the fileserver must be enough to hold large amounts of data. Since the average image size is 8000 bytes, and the system stores an image approximately every 2 seconds, make sure there is enough space to store about one day of image data.

$$
\frac{86400 \text{ sec}}{1 \text{ day}} \times \frac{1 \text{ image}}{2 \text{ sec}} \times \frac{8000 \text{ bytes}}{1 \text{ image}} = 345.6 \frac{\text{MBytes}}{\text{day}}
$$

The image capturing subsystem uses a serial communication camera is interfaced with the microcontroller through the UART ports. This camera has a built in JPEG encoder that can be used to reduce the image data payload. Each camera is paired with an infrared digital motion sensor that is independently connected to the interrupt inputs in the micro-processor. The motion should have a range grater than 5 meters.

A Ethernet router/switch can be used to inter-connect the WIZnet and data storage units. By using this router, it adds security to the system from anybody outside the local network.

## **Parts List**

#### **WIZnet Ethernet Network Module (NM7010A-LF) Rev. 2.0**

Price \$21.99 Supplier: Saelig Datasheet: [http://www.sparkfun.com/datasheets/DevTools/WIZnet/DEV-09472-Datasheet\\_V\\_1.1.pdf](http://www.sparkfun.com/datasheets/DevTools/WIZnet/DEV-09472-Datasheet_V_1.1.pdf) Order status: In stock here

Description: Ethernet module with a built-in hardware TCP/IP stack and socket programming interface. Connects to the ARM board through the EBI.[1]

Relevant specs: - Built-in TCP/IP stack

## **CoMedia ltd. C328-7640 JPEG Camera**

Price \$54.95 Supplier: Sparkfun Datasheet:<http://www.sparkfun.com/datasheets/Sensors/Imaging/C328.pdf> User manual: [http://www.sparkfun.com/datasheets/Sensors/Imaging/C328\\_UM.pdf](http://www.sparkfun.com/datasheets/Sensors/Imaging/C328_UM.pdf)

Description: UART-based CMOS camera with built-in JPEG encoder which relieves us from implementing or porting our own JPEG decoder as well as offloading the ARM CPU.[2]

Relevant specs: [2]

- Configurable resolution (up to 640x480)
- configurable color depth
- configurable compression
- power consumption: 60mA \* 3.3V []

## **Panasonic® MP Motion Sensor (Passive Infrared Type) "NaPiOn"**

Price \$42.53 Supplier: Digikey Datasheet: [http://www.panasonic-electric-works.com/peweu/en/downloads/ds\\_61802\\_0002\\_en\\_napion.pdf](http://www.panasonic-electric-works.com/peweu/en/downloads/ds_61802_0002_en_napion.pdf)

Description: Infrared digital motion sensor, it can detect up to 10 meters radius. 3.o to 6.0 V operation.

## **Data Storage**

FTP Server Price: \$0

An old computer is used as an FTP file server to store data.

# UR SMATHOME v1.0 DATA SHEET

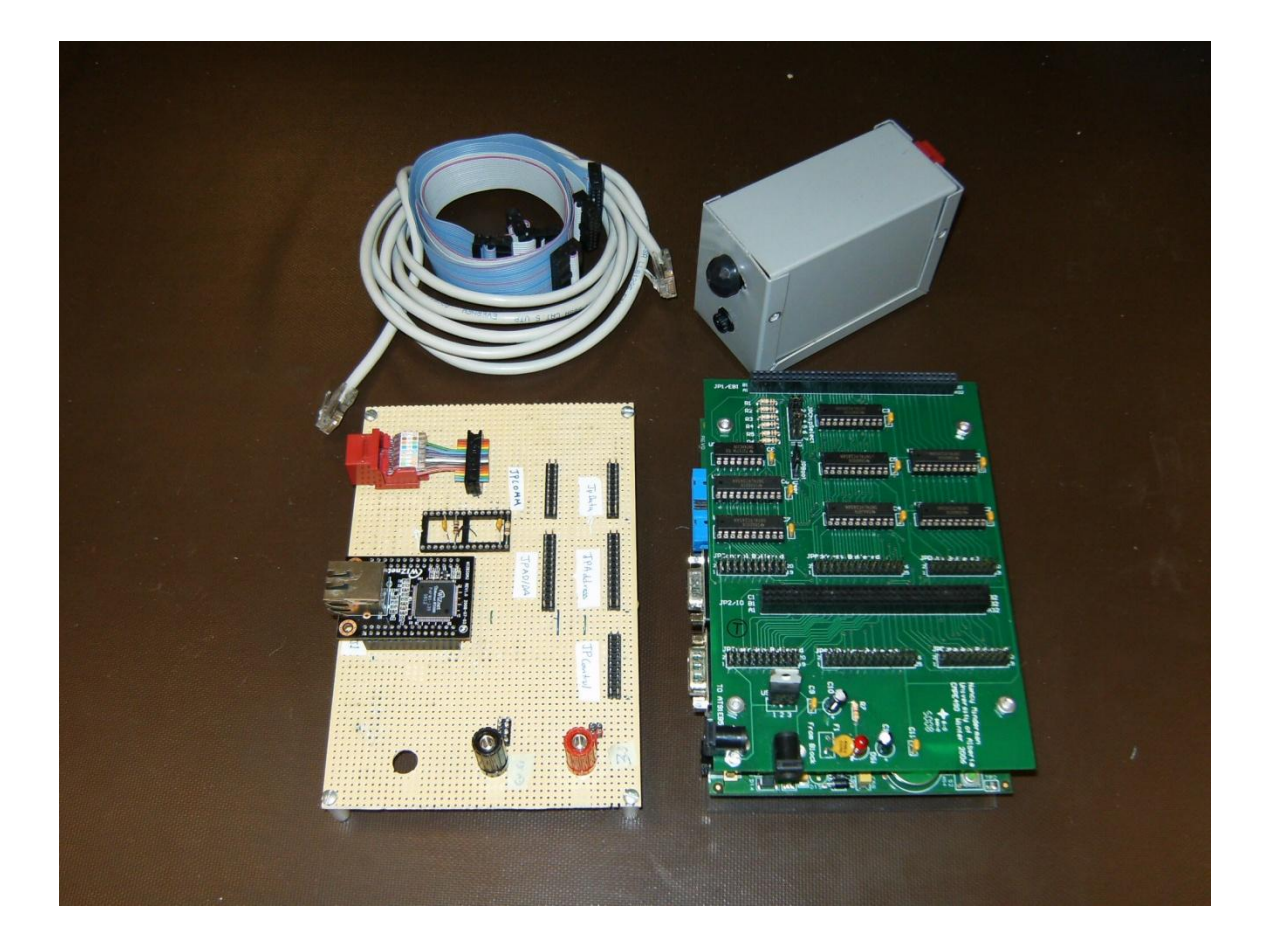

## **Abstract**

UR SMARTHOME is a new product that allows the user to remotely interact with you r home security system via web interface.

On this version, the user can access the web page and activate or deactivate the camera surveillance system, where on motion detection the system records images in the storage space. Also, the user can take and preview stored pictures and review them trough the web site form any internet terminal.

## **UR SMARTHOME Block diagram<sup>1</sup>**

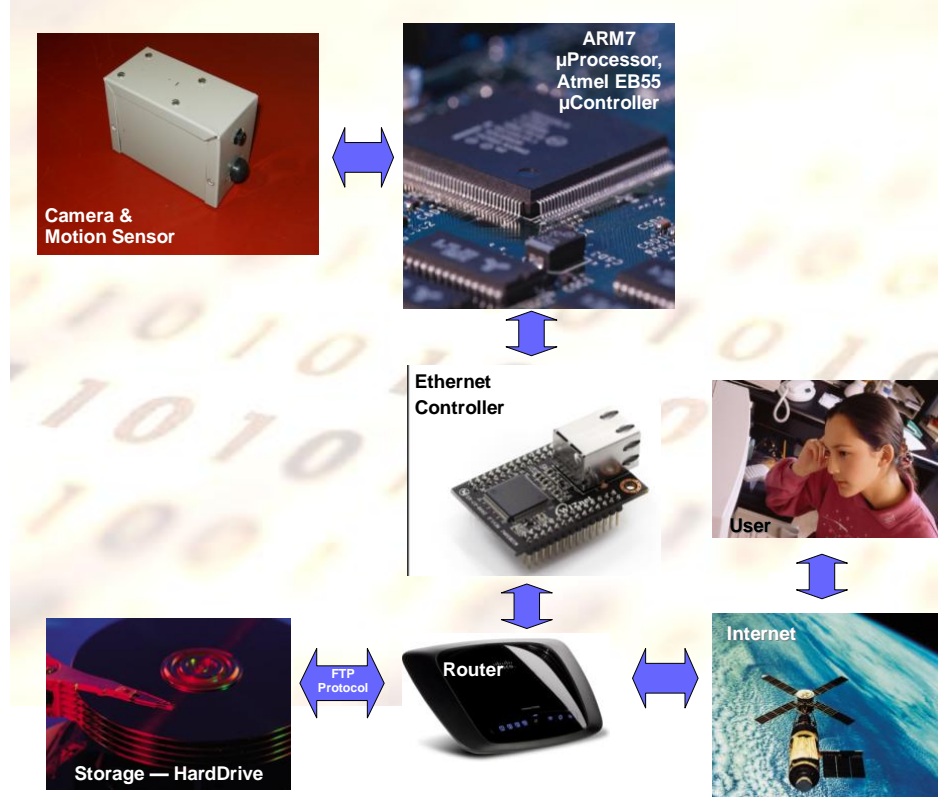

**Figure 1, System Block diagram.**

## **Components**

l

UR SMARTHOME is composed of 2 units:

- Atmel® AT91EB55800A unit
- Interface Unit
- Camera Unit
- Storage Unit
- Router/Switch

## Atmel® AT91EB55800A Unit

The Atmel evaluation board is a microcontroller unit based on the ARM7 processor family. For Detail information please refer to AT91EB55800A documentation. <http://www.ece.ualberta.ca/~CMPE490/winter2010/resources.html> Interface Unit

 $<sup>1</sup>$  Pictures taken from Microsoft Office XP Media Content and www.linksys.com.</sup>

This unit contains all the necessary circuitry to interface the ARM board AT91EB55800A to all other components. The interface board is powered with a DC power supply at 3.3 volts and current limited to 300 mA. Connectors JI1 and JI2 are used to mount the WIZnet Ethernet Module. JI3 contains all filtering and current limiting circuitry. JI4 is the connector used to interface to the camera unit through a CAT5 Straight through Ethernet cable. All other connectors interface to the Atmel micro-controller board.

|                                                                                 | 3.3V                     |
|---------------------------------------------------------------------------------|--------------------------|
| <b>JPCONTRO</b><br><b>JPADDRES</b><br><b>JPDAT</b><br>$\bullet \bullet \bullet$ |                          |
|                                                                                 |                          |
| P<br><b>JPDCOM</b><br><b>JPAD/DA</b><br>$\bullet$ $\bullet$<br>٠                | <b>GND</b><br><b>STE</b> |
|                                                                                 |                          |
| J13<br>WIZB30MJ REV1.0 2008-07-03                                               |                          |
| WIZnet<br>Redurner W530<br>PAFWO<br>J14<br>081                                  |                          |
| 듴<br>ē                                                                          |                          |
| $\tilde{=}$                                                                     |                          |
| ۰                                                                               |                          |

**Figure 2, Interface board layout.**

Interface between camera and motion sensor to the interface unit. JC1 has a CAT5 type connector that attaches to the interface unit through a Straight through CAT5 Ethernet Cable. JC4 is the camera connection, and JC3 is the motion sensor connection as well as a BJT switch. And lastly JC2 contains all the filtering and current limiting circuitry. Please refer to figure 3.

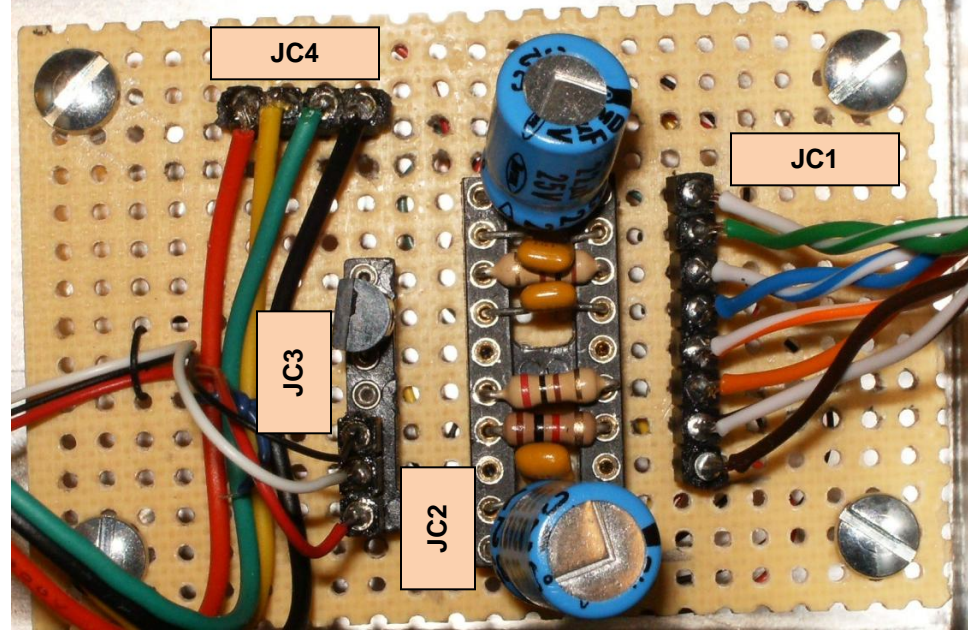

**Figure 2, camera unit layout.**

## Storage Unit

A PC with Ubuntu Server 9.10 is used, make sure to install VSFTPD (Very Secure FTP Daemon). UR SMARTHOME is configured to connect to an FTP Server with the following:

- FTP Server IP: 192.168.10.101
- FTP Username: default
- FTP Password: qwe123
- HTTP root directory: /home/default/SmartHome/www/
- HTTP index file: /home/default/SmartHome/www/index.htm

**Note1:** Index file should be called index.htm **Note2:** Any storage unit that supports FTP communication can be used instead of a PC.

## Router/Switch

Any router/switch can be used to connect the WAN, storage unit, and WIZnet. **Note:** This is an optional component. The only critical connection is the WIZnet module to the internet, the storage unit can be anywhere in the network.

## **Operation Modes:**

UR SMARTHOME operates in two modes, User Mode and Security Mode. They are activated or deactivated through the web interface by the user.

## User Mode

User Mode is active when the user requires direct control of the camera. The user can take pictures and/or review stored pictures through the web interface.

When user mode is active, motion sensor interrupt handling is disabled, camera and storage are still active waiting on user commands.

#### Security Mode

Security Mode is active when user requires automated detection of movement around the camera. When detection occurs, the camera takes continuous pictures and stores them in hard drive. When Security mode is active, all systems are waiting for either a motion sensed interrupt or any other commands from the user via the web page.

## **Software Design**

The main function will initialize the tasks being used, *HttpdTask* and *MotionSensorTask* and it will then initialize and start the operating system. The HTTPd task will first initialize the WIZnet sockets and the hardware and it will configure the networking options like the MAC and IP addresses and then goes to the infinite loop in which it runs the httpd server. The motion sensor task will initialize the motion sensor and the motion sensor interrupt service routine on the IRQ0 and also the motion sensor semaphore and will go to the infinite loop in which it pends on the semaphore. If the semaphore is available it will proceed to taking a picture and back to pending on the semaphore again. The semaphore will get posted in the motion sensor ISR which is called if the IRQ0 line drops low.

To run the HTTPd server, four http sockets are initialized which will be listening for any connection on port 80. When request is received, it is parsed and processed to find out the file that is being requested. And using the ftp client code the file is retrieved from the ftp server and passed back to the user. In case the requested file is of type html/text the buffer which is retrieved from the ftp server first goes through a subroutine which parses the buffer looking for any instance of text *<!--FUNCTIONCALL functionName-->*  and then takes out the whole phrase out of the html and replaces it with the returned buffer from function with name *functionName*. It can be used to generate html code dynamically or perform an action in the code or both. Then the final html file is passed back to the user.

To view a slideshow "video" of the images, we embedded a small amount of JavaScript into an HTML document which allows us to cycle through an array of images periodically (every 2 seconds in our case). Due to time constraints we were unable to dynamically determine the number of images to cycle through (using the above FUNCTIONCALL tag), so compromised by cycling through the first 5 images for demonstration purposes.

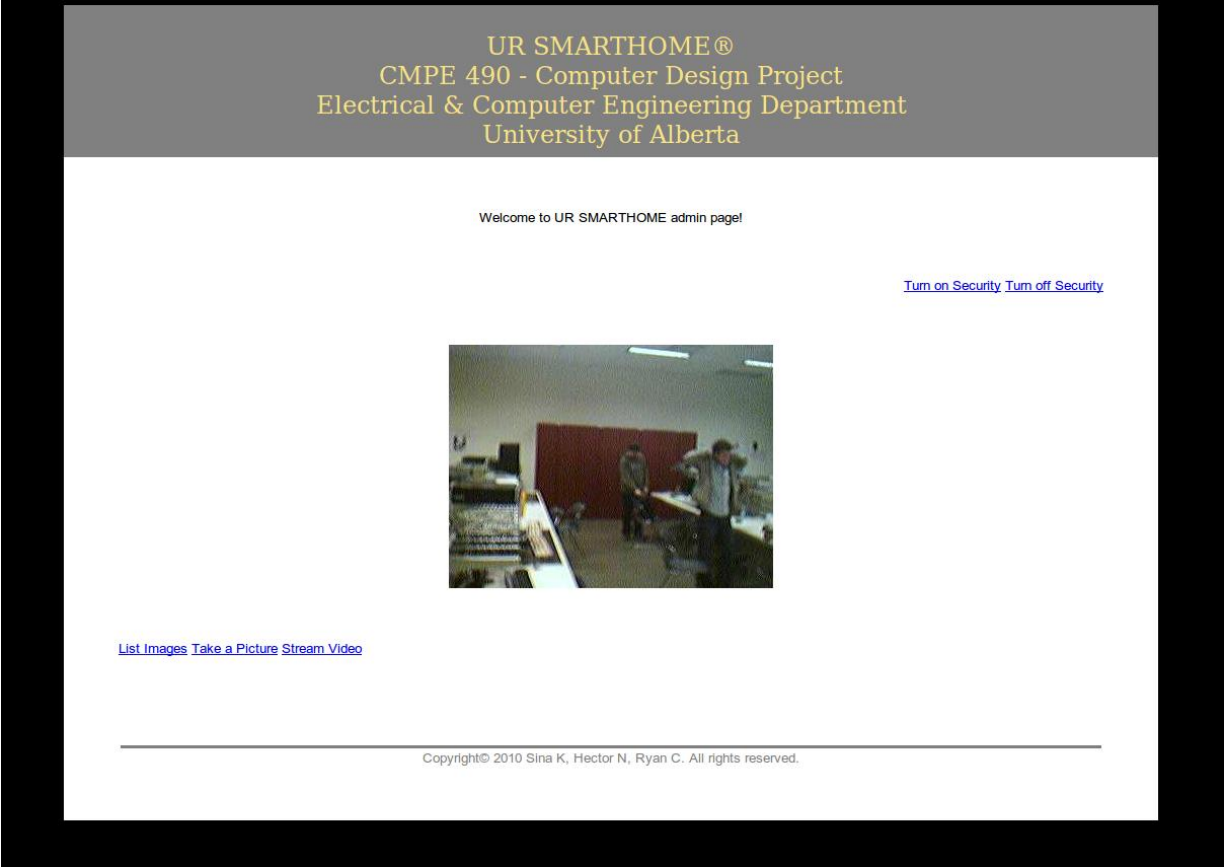

## **Web Interface in Action**

The ftp client starts with initiating a control connection with the ftp server on port 21, sending the username and password and passive connection type. Then from the receive buffer we calculate the port for the data connection. Then we start another connection to the ftp server using the calculated port

namely the data connection on which the data is received. Then depending on the application the correct request is sent via the control connection and the data is received on the data connection.

To take a picture a subroutine is called in the camera code to sync and initialize the camera and sets the package type and then requests a picture. We initialize the camera to use the built-in JPEG encoder and the resolution and set the package size to be the maximum supported. The package size is regarding the packages in which the camera will send back the picture. Then after requesting the picture we loop on receiving a buffer until the last package is arrived. Then we send the buffer through the ftp client to be saved on the ftp server.

To send and receive buffers through the WIZnet, we are using the WIZnet API which lets us initialize sockets and send and receive on those sockets using their subroutines.

## **Test Plan**

## **Software**

## HTTP server:

The HTTP server is mainly hardware-independent, so can be tested independently. The server will implement the minimum functionality required to serve a page.

The following functionality will be tested:

- 1) "GET <path>" (from browser or telnet connection)
	- a. Negative tests (e.g. Invalid path)
	- b. Positive tests
		- i. Path to image
		- ii. Path to text file (.html, .txt)
	- c. Special "paths":
		- i. /getPicture
		- ii. /listImages

## FTP client library:

The FTP client library is also mostly hardware independent. Some code will be platform specific (WIZnet socket vs. BSD socket interface) so will need to be tested on the ARM as well.

The following functionality will be tested:

- 1) open remote file
- 2) write remote file
	- a. append to file
	- b. create new file
	- c. overwrite existing file
- 3) read remote file

4) list directory

## Camera library:

The software for controlling the camera is hardware dependent. Once the hardware is verified the following functionality will need to be tested:

- 1) capture image
- 2) change camera parameters (this can be verified by analyzing the resulting image):
	- a. set resolution
	- b. set compression

## WIZnet socket interface (provided):

The code provided for the WIZnet should hopefully already be tested and working. A few simple test functions provided with the API should be run:

- 1) loopback\_tcps() to test the TCP server functionality
- 2) loopback\_tcpc() to test the TCP client functionality
- 3) HTTP/FTP code from above will further test the

## Motion sensor:

The code for the motion sensor interrupt handler is hardware dependent. It will be tested by triggering the motion sensor and ensuring the ISR is run.

In addition to testing the individual components, we will have to do some system-level testing once the components have been verified.

For example:

- 1) Are devices properly protected with semaphores?
	- a. E.g. Attempt to take a picture while in the middle of taking another
- 2) Can we load a web page while taking a picture?

## **Hardware**

## WIZnet Ethernet Controller:

The Ethernet controller hardware and interface was tested by a combination of oscilloscope readings and using the above software. In addition, simply pinging the WIZnet from a connected device can help verify that both the hardware and software (configuration code)

## Camera:

The camera hardware and interface was tested by a combination of oscilloscope readings and using the above software. We can also analyze the captured image to ensure that they aren"t garbage. This can help verify both the hardware and software components of the camera

## Motion Sensor:

The motion sensor hardware and interface was tested by a combination of oscilloscope readings (does the line become active when there is motion in front of the sensor?) and using the above software

## **Result of experiments and characterization**

The clock divisor CD that is programmed into the USART registers was calculates based on the length of one command and the ARM7 processor clock speed. Since we have that,

$$
BaudRate = \frac{Clk}{16 \times CD} \Rightarrow CD = \frac{Clk}{16 \times BaudRate}^{2}
$$

Thus the following values have been calculated using  $Clk = 33Mhz$ :

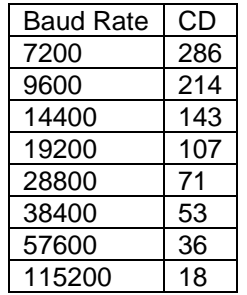

After this measurement on the oscilloscope for a baud rate of 14400 showed that the actual transmission was around 14490, so the CD number was changed by trial and error to 134 until it matched the 14400 bits per second measurement.

No testing of other baud rates has been done yet, but the same procedure will be applied to each one.

And further when testing the JPEG data contained in the ARM7 coming from the camera, a halt using the Angel Debugger was done in the code after the picBuffer has been populated and a memory view shows that the buffer contains what a JPEG header should look like.

l

<sup>&</sup>lt;sup>2</sup> AT91M55800AComplete.pdf page144

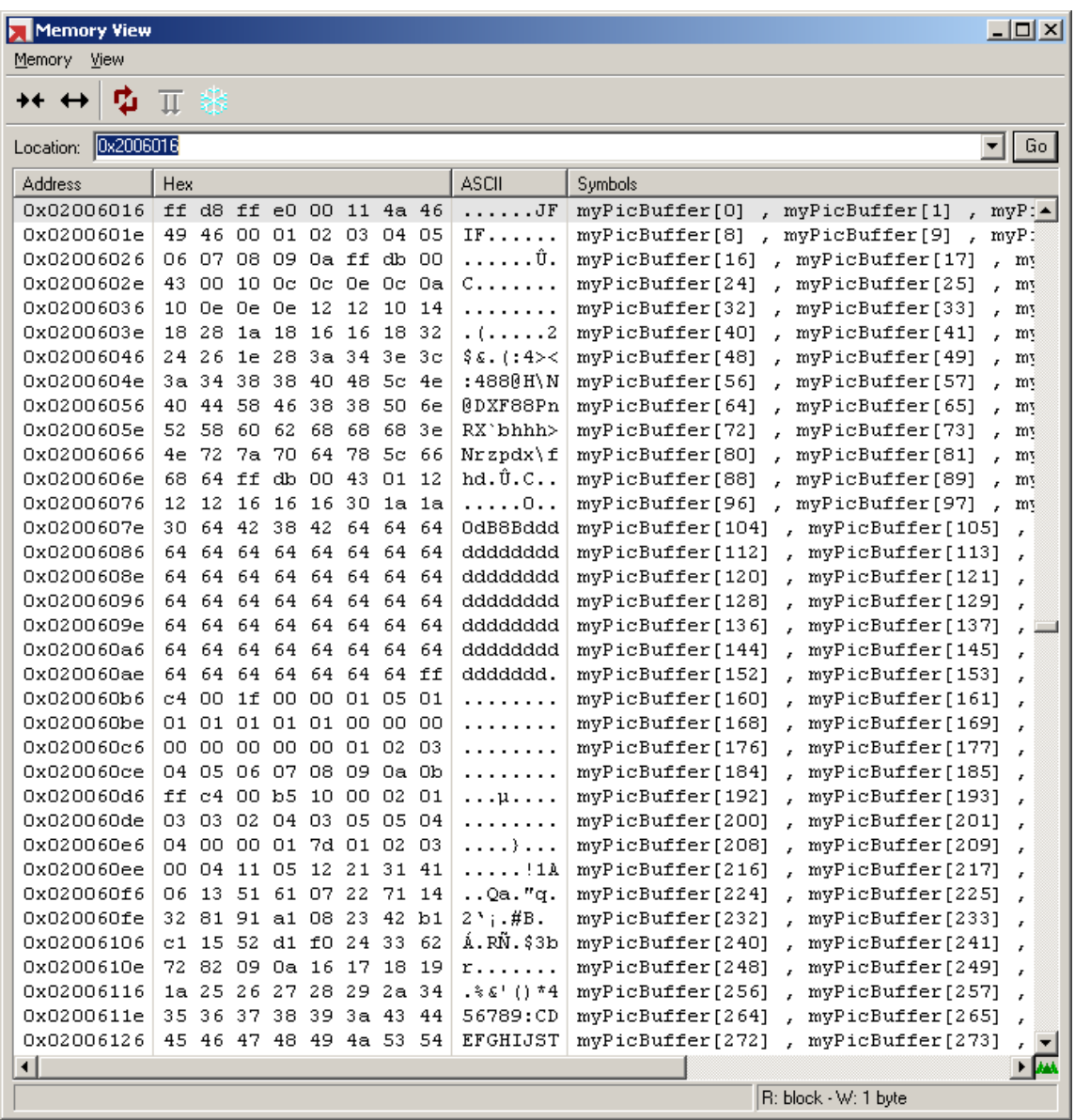

The following values $^3$  denote:

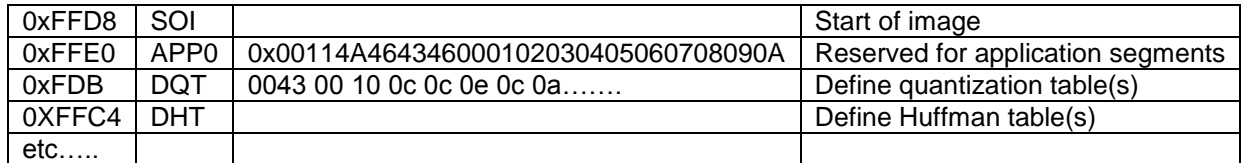

 3 http://www.digicamsoft.com/itu/itu-t81-36.html

## **Citations**

[1] [http://www.sparkfun.com/commerce/product\\_info.php?products\\_id=9472](http://www.sparkfun.com/commerce/product_info.php?products_id=9472)

- [2] [http://www.sparkfun.com/commerce/product\\_info.php?products\\_id=9334](http://www.sparkfun.com/commerce/product_info.php?products_id=9334)
- [3] [http://www.sparkfun.com/commerce/product\\_info.php?products\\_id=9587](http://www.sparkfun.com/commerce/product_info.php?products_id=9587)

## **Datasheets**

Motion Detection sensor [http://www.panasonic-electric-works.com/peweu/en/downloads/ds\\_61802\\_0002\\_en\\_napion.pdf](http://www.panasonic-electric-works.com/peweu/en/downloads/ds_61802_0002_en_napion.pdf)

## Camera

<http://www.sparkfun.com/datasheets/Sensors/Imaging/C328.pdf> [http://www.sparkfun.com/datasheets/Sensors/Imaging/C328\\_UM.pdf](http://www.sparkfun.com/datasheets/Sensors/Imaging/C328_UM.pdf)

## Wiznet

[http://www.sparkfun.com/datasheets/DevTools/WIZnet/DEV-09472-Datasheet\\_V\\_1.1.pdf](http://www.sparkfun.com/datasheets/DevTools/WIZnet/DEV-09472-Datasheet_V_1.1.pdf) [http://www.sparkfun.com/datasheets/DevTools/WIZnet/DEV-09472-Datasheet\\_V\\_1.1.pdf](http://www.sparkfun.com/datasheets/DevTools/WIZnet/DEV-09472-Datasheet_V_1.1.pdf) <http://www.sparkfun.com/datasheets/DevTools/WIZnet/W5300%20V1%5B1%5D.1.1%20eng.pdf>

## **Appendix**

# **Quick-Start Manual**

## Requirements:

To set up the SMARTHOME system, you need the following components:

1) Atmel EB55 Micro-Controller (with power brick):

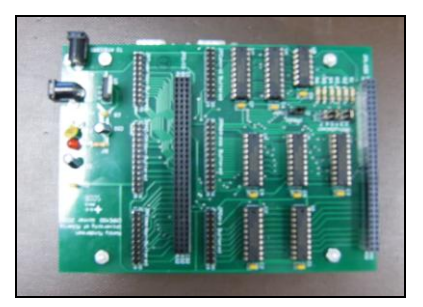

2) Camera/Motion Sensor module:

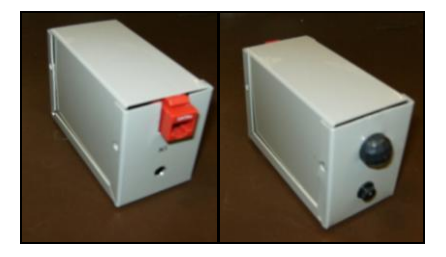

3) Interface Board (containing interface hardware and WIZnet):

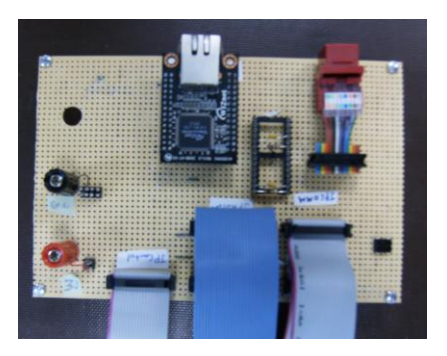

- 4) 3.3V DC power supply
- 5) Router (optional)
- 6) FTP server
- 7) 2x Ethernet cable
- 8) Green Hills MULTI IDE
- 9) Green Hills Slingshot USB-JTAG cable
- 10) SMARTHOME code

Step 1 - Connect the Hardware:

- a) Connect the ribbon cables from the Interface Board to the header with the corresponding label on the Micro-controller"s buffer board.
- b) Connect the WIZnet Ethernet module to the network with Ethernet cable (through router if desired).
- c) Connect the Camera Module to the Interface Board using the second Ethernet cable.
- d) Connect the 3.3V power supply to the Interface Board (GND to **black** connector, 3.3V to **red** connector).
- e) Connect the 5V power brick to an outlet and plug in the Atmel uC.

## Step 2 - Network Configuration:

By default, the SMARTHOME expects the following configuration that may need to be changed:

- a) WIZnet configuration (in code):
	- $\circ$  IP: 192.168.10.100
	- o NETMASK: 255.255.255.0
	- o GATEWAY: 192.168.10.1
- b) FTP Server configuration
	- o FTP Server IP: 192.168.10.101
	- o FTP Username:default
	- o FTP password: qwe123
	- o HTTP root directory: /home/default/SmartHome/www/
	- o HTTP index file:/home/default/SmartHome/www/index.htm
- c) FTP Client configuration (in code):
	- $\circ$  The SMARTHOME client must with the above FTP server info.

You can either duplicate these settings in your network or modify the following code: For *Wiznet configuration*, modify the function wiznet init() inside SmartHome/src/usr/main.c For *FTP Client configuration*, modify the beginning of FTP\_Client::ftp\_open() inside SmartHome/src/usr/ftp.c.

## Step 3 - Build and Download to Micro-Controller:

Go into the SMARTHOME code and open the smart\_home.gpj project file. This will start up MULTI. From there you can build the code and download to the board as usual.

## Step 4 - Connect to SMARTHOME Web Interface:

Open up a web browser and point it to the address you configured for the WIZnet (192.168.1.100 by default). If you are using a router and port-forwarding is enabled, you may also connect to the IP of the router.

Step 5 - Enjoy our new SMARTHOME surveillance/home-automation system!

## **Future Work**

There are a lot of possible enhancements that can be done in the future towards this project. Form the long list, improvement to the already existing code would be the first priority. The code is taking advantage of a real time operating system to be able to be easily expandable. However, the already existing code can be improved further to make these expanding hassle free. The infinite while loops with hardware time out can be exchanged with interrupts. And some refactoring can make the code run smoother and with less errors. Also adding more error handling can stop the code from halting unexpectedly. We can also make use of the LEDs more efficiently to show hardware initializations passed or failed.

Thereafter, we can improve the system by interfacing more hardware to be controlled in the household, such as more cameras and motion sensors, temperature sensors, light switches, controls for Airconditioning and the furnace and so on. Since the memory on the board is limited, there can be some external ram interfaced to make increase the stack and heap size. Another processor can also be interfaced just to handle the image processing so we can encode images into a video.

Further we could add some code that would notify a list of users through email or SMS (Standard Messaging System) about the ongoing events in the house.

# **Schematics**

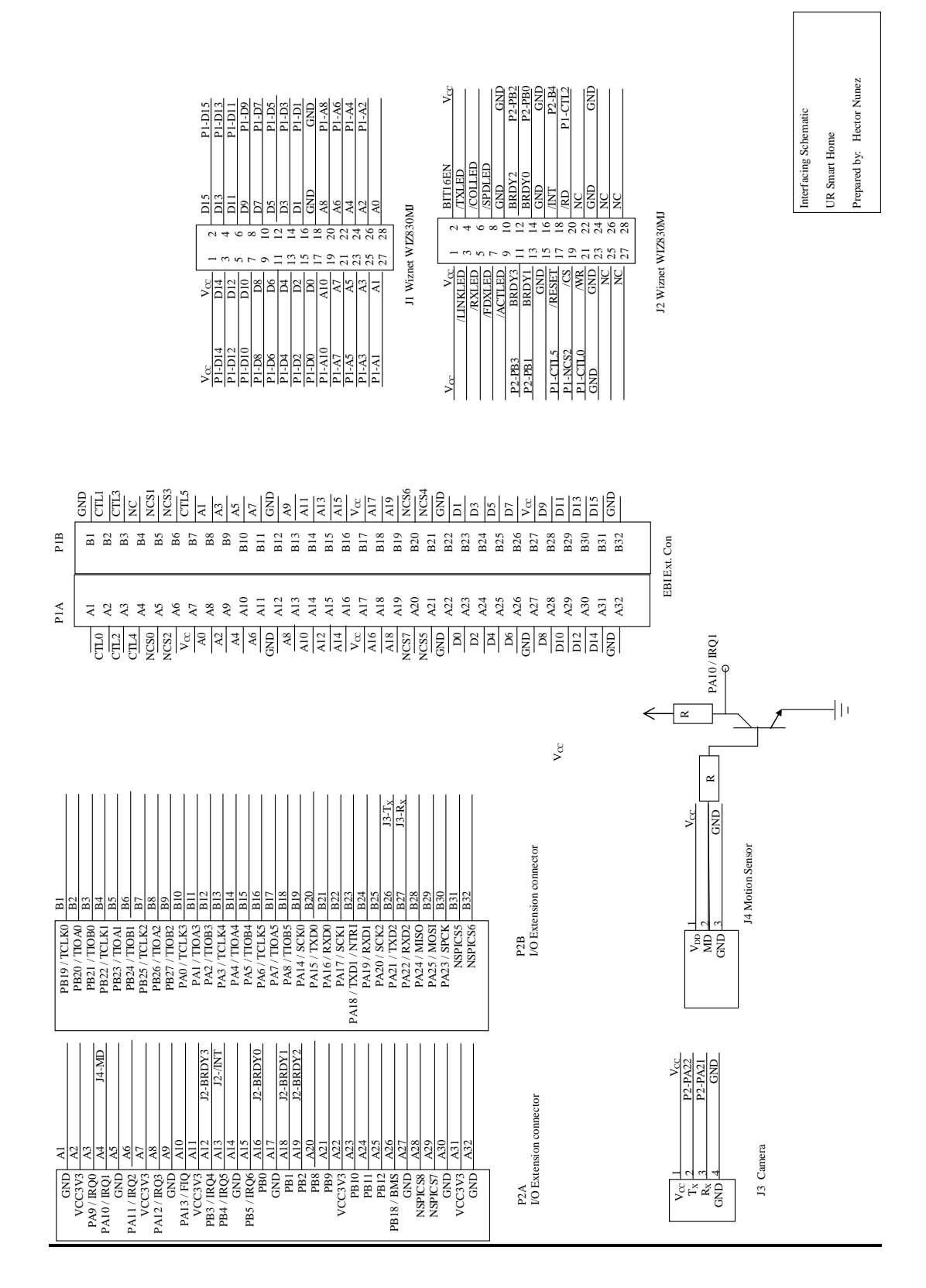

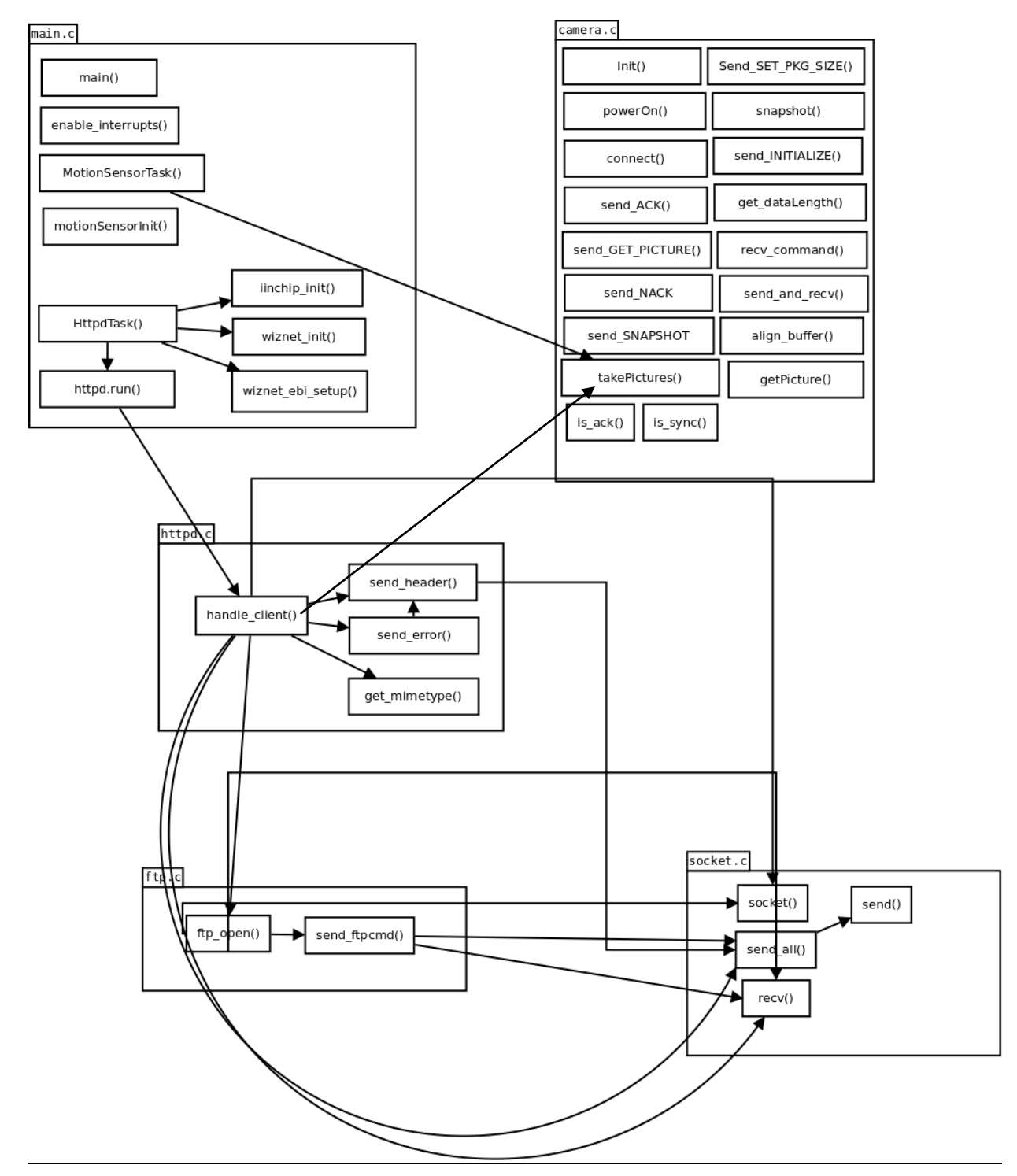

## **Graphical Hierarchy of source code**

# **Index of Source Code**

## **Directory Structure**

## **3 rd Party Code:**

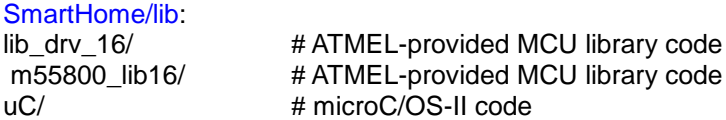

## SmartHome/src/cmpe490:

wait\_irq.arm # provided wait interrupt handler

## SmartHome/src/user/wiznet:

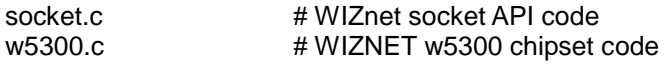

## SmartHome/include/wiznet/:

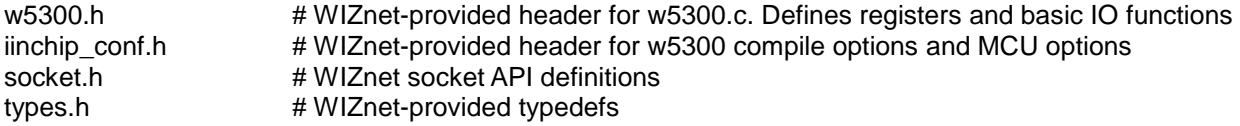

## **Our Code:**

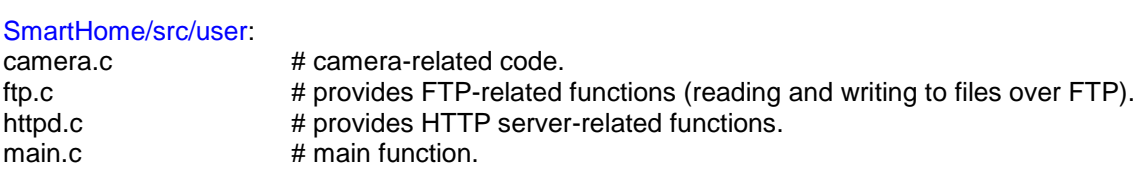

## SmartHome/include/user:

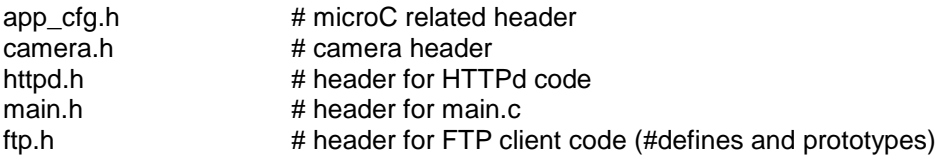